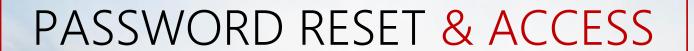

**CUSTOMER PORTAL USER GUIDE** 

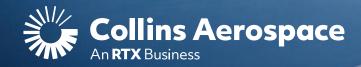

## LOGIN

#### **Password Reset & Access**

**NOTE**: This website is intended for the use of our established customers.

**Step 1:** to reset your password, click the "Sign In" button to open the portal Login screen.

If you do not have an account, click the **Register** button to gain access.

Instructions can be found here or in the <u>FAQ and Customer Support</u> page.

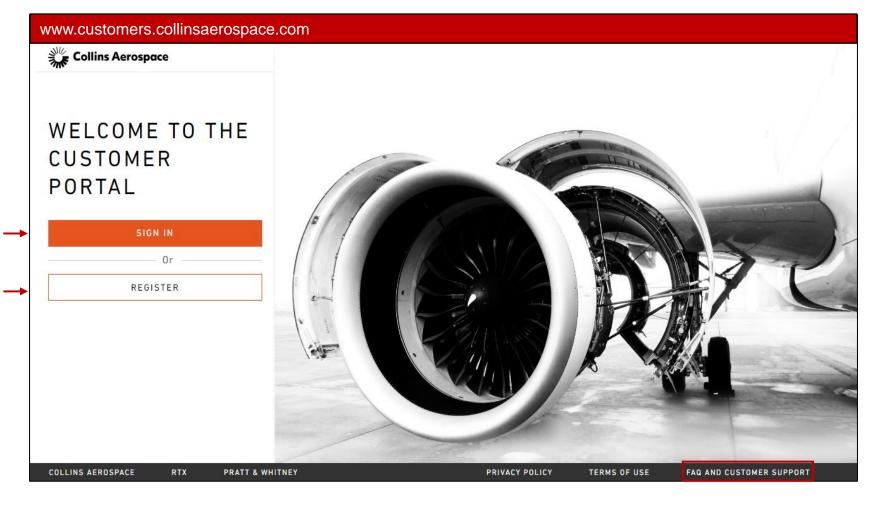

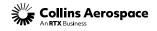

# FORGOT PASSWORD

### **Password Reset & Access**

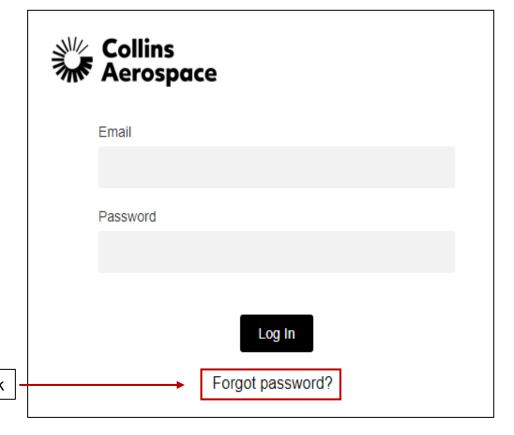

**Step 2:** Click the "Forgot password?" link

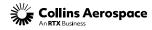

### **VERIFY EMAIL**

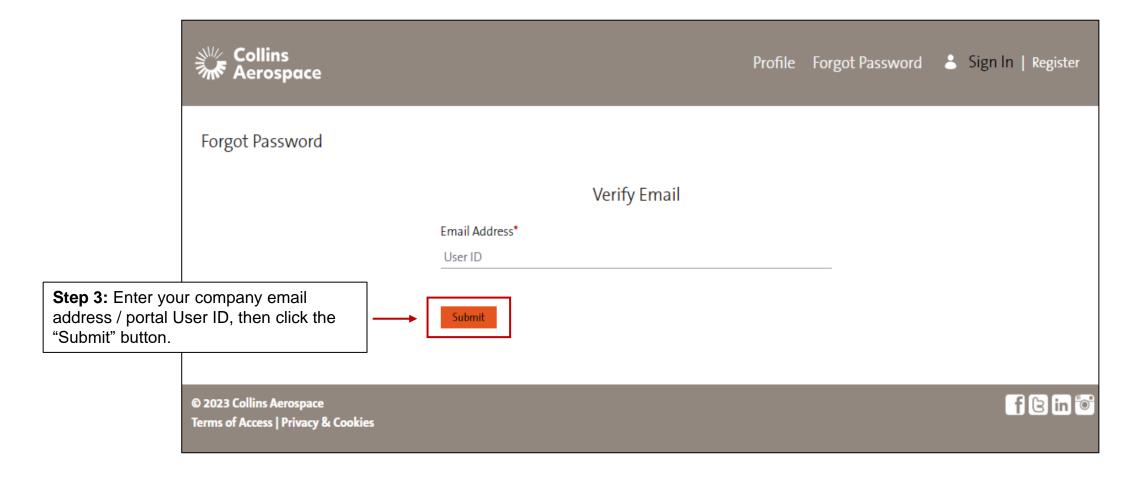

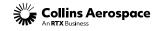

### PASSWORD RESET EMAIL

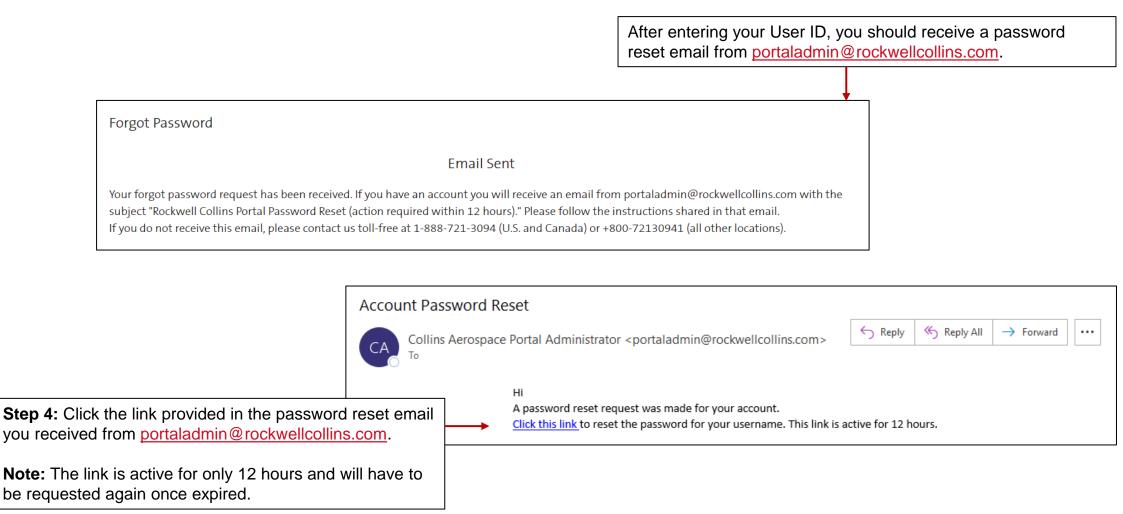

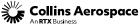

## **NEW PASSWORD**

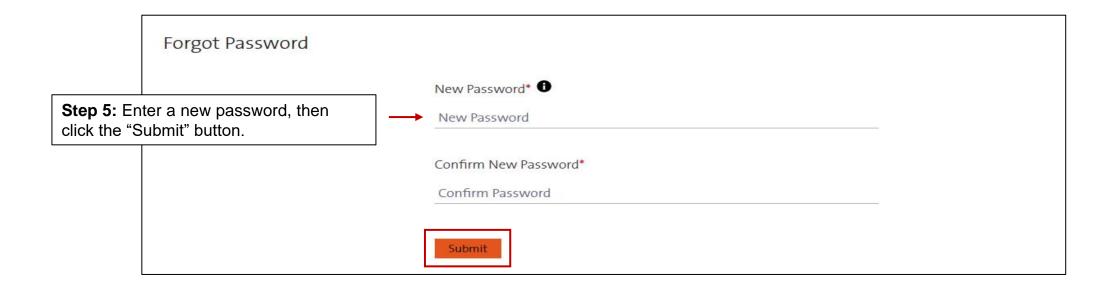

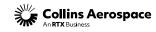

## PASSWORD RESET

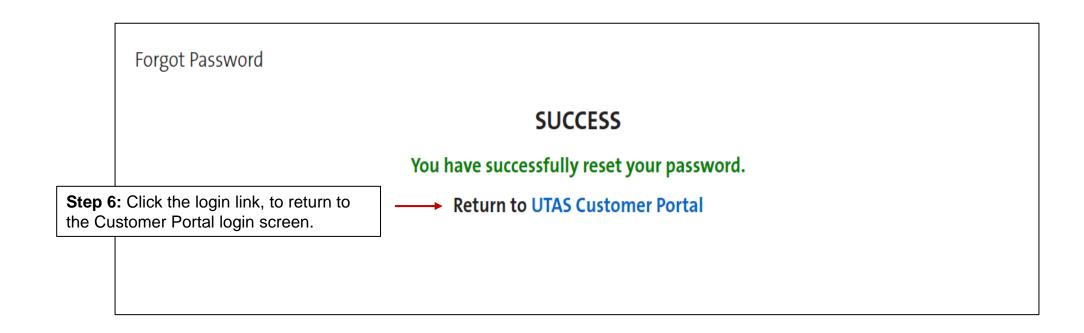

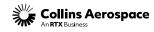

### LOGIN AND AUTHENTICATE

### **Password Reset & Access**

**Step 7:** Click Sign In button to input the email and password, then authenticate with the Duo Push, Call Me, or Passcode to login to the Customer Portal.

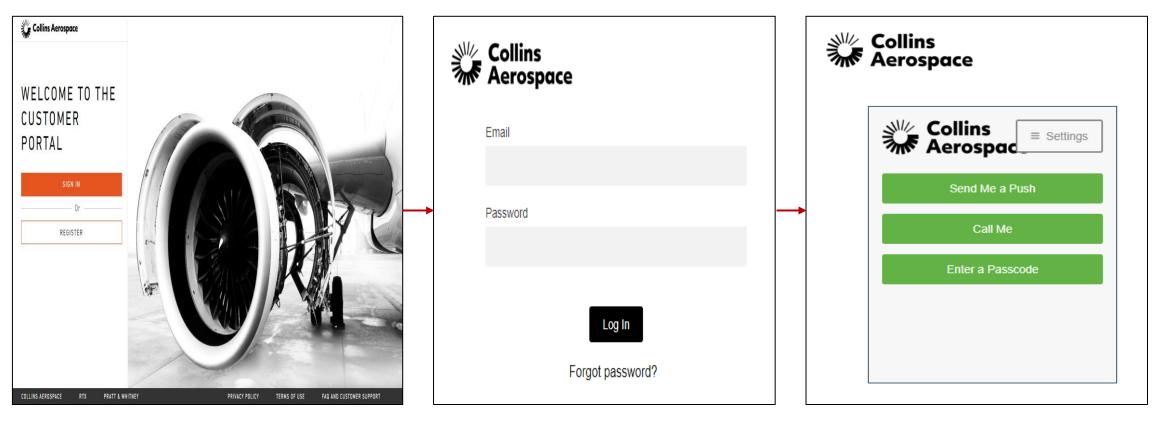

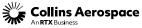

### CONTACTS

#### **Password Reset & Access**

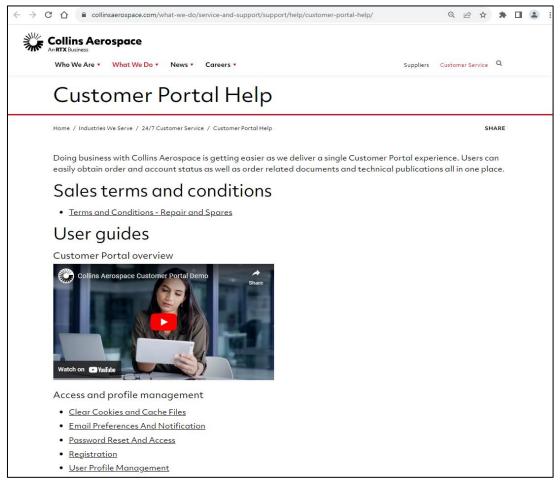

Customer Portal Support Team Email:

customer.portal@collins.com

For 24/7 global AOG please contact:

1-877-808-7575 (within U.S.)

1-860-654-2500 (outside U.S.)

Collins Customer Portal FAQ and Support:

https://www.collinsaerospace.com/support/help/ Customer-portal-help

**Collins Business Contacts:** 

https://www.collinsaerospace.com/support

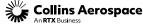

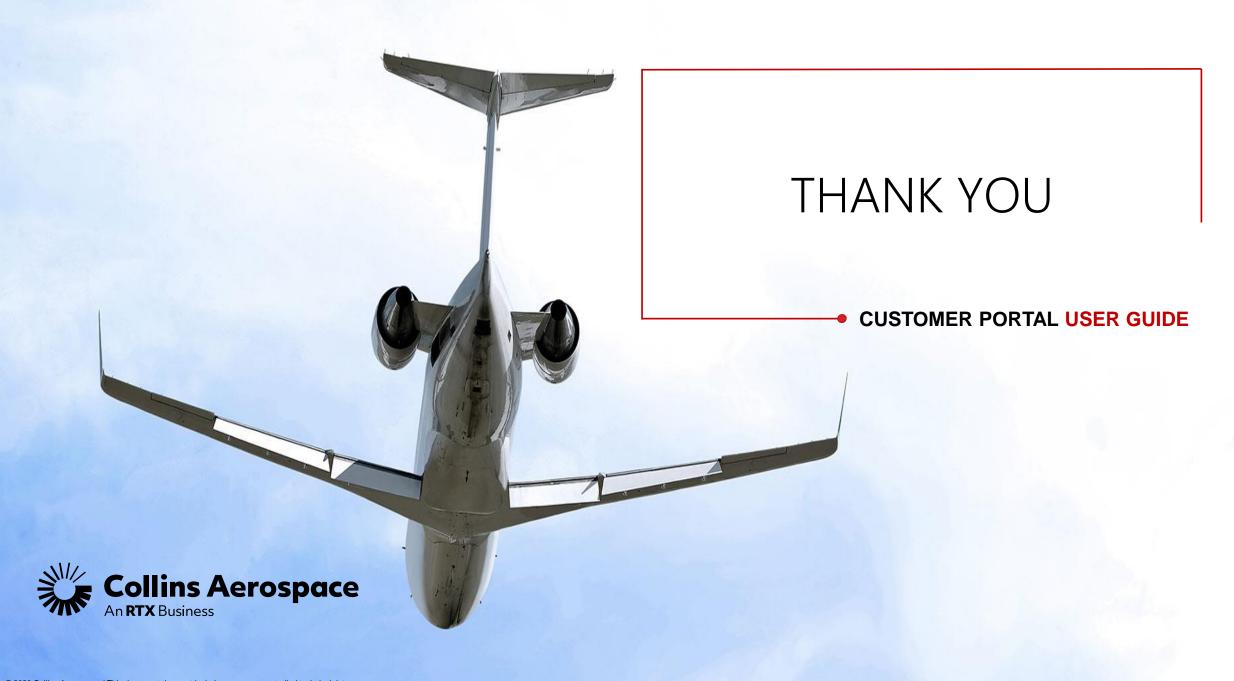